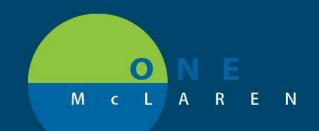

# CERNER FLASH

### 4/1/2018

## UPDATED: New Discern Alert for AMB NDC's

Ambulatory Medications and Immunizations require an 11-digit NDC in the **AMB NDC** field. If an 11-digit NDC isn't entered, a Discern Alert appears after the user signs the form (green checkmark).

| Charting for: ZZTEST, MA                              | тт                                                                           |
|-------------------------------------------------------|------------------------------------------------------------------------------|
| < ⊘                                                   |                                                                              |
| pneumococcal 13-valen<br>0.5 mL, IntraMuscular, Susp- | <b>t conjugate vaccine</b><br>Inj, Vaccine, First Dose: 03/20/19 7:53:00 EDT |
| *Performed date / time :<br>*Performed by :           | 03/20/2019 0754 EDT                                                          |
| Witnessed by :                                        |                                                                              |
| (                                                     | Consent Obtained: Consent obtained                                           |
|                                                       | AMB NDC: 1234567891                                                          |

An example of the Discern Alert is below. The subject of the alert is "Invalid NDC Number".

If an error was made when entering the NDC and the user receives the below alert, it is best practice to address the alert and fix the error in real-time.

Instructions to **Modify** an NDC are included on Page 2.

| Discern Notification (BYGR32)                                                                                          |                                                                        |
|----------------------------------------------------------------------------------------------------|------------------------------------------------------------------------|
| Task Edit View Help                                                                                                    |                                                                        |
| # 1 4 9                                                                                                    |                                                                        |
| Subject                                                                                                    | Event Date/Time                                                        |
| Invalid NDC Number                                                                                                    | 3/20/2019 11:55:47 AM                                                  |
|                                                                                                    |                                                                        |
|                                                                                                    |                                                                        |
| GOG AL 3 3 3 3 3 3 3 3 3 3 3 3 3 3 3 3 3 3                                                                             |                                                                        |
| ZTEST, KELSEY has an NDC value entered that does not equal 11 digits.<br>number is entered.                            | Please navigate to the appropriate med and ensure the correct 11 digit |
| Proper billing of an NDC requires an 11 digit number in a 5-4-2 format. C<br>zero, dependent upon the 10-digit format. | onverting NDC from 10 to 11 digits requires a strategically placed     |
| TN: 7000000044906                                                                                                    |                                                                        |
| LN: 7000000044906                                                                                                    |                                                                        |
| IN: 1000000044906<br>MRN: 300000400979<br>malid NDC entered: 12345                                                     |                                                                        |

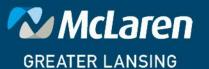

### DOING WHAT'S BEST.

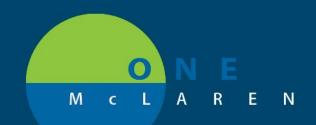

# CERNER FLASH

### **MODIFYING VACCINES OR MED ADMIN** 1. Validate the correct patient/FIN is selected. Select MAR from the Menu Bar. 2. 3. Ensure your **date filter** is set appropriately so that the medication admin / immunization displays appropriately. 0 FST (Clinical Range) 2019 09:00 Change Search Criteria... Set to Today Find the **Date Column** that corresponds with the applicable 4. Immunization/ Medication Admin. ations (System) 5. Right-click and select Modify. Note: For the Modify option to be available, you must All Rate Change 01/16/15 III/ 09:36 tST 01: right-click within a cell that contains charted details. Rightclicking anywhere else in this window will not provide you with the Modify option. View Details. Forward/Refu 6. The Medication Administration Window prompts, allowing you to Charting for: ZZTEST, MATT modify as needed. 0 7. Make the necessary changes to NDC and Sign the form. pneumococcal 13-valent conjugate vaccine 0.5 mL, IntraMuscular, Susp-Inj, Vaccine, First Dose: ( 8. Click the Discern Alert in the lower right-hand tray of your computer (red flashing icon). Discern Notifica 9. Click the **RED X** to remove the Alert. Task Edit

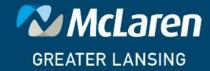

## DOING WHAT'S BEST.